## **HOW TO OBTAIN THE PLAN HOLDERS LIST VIA PROJECTWISE**

- 1. Log onto CABB: <http://cabb.virginiadot.org/>
- 2. Select PROP or EPLANS from the project you are interested in (just as you would to view the electronic plans and/or proposals
- 3. When the Projectwise login screen pops up, log in
- 4. Just as you would see if you were viewing or downloading plans and/or proposals, you will see the folders to the left and a list of links to the right. From the list on the right, find the link that displays 1) Plan Holders List and 2) UPC number and says Set fx: **Plan Holders list 120707.set**
- 5. Click on the link
- 6. You will see an excel file named "Plan Holders List *UPC number*" fx: Plan Holders List – 120707.xlsx
- 7. Click on the excel file, you will have a choice to open or save the file.

When you open the file, either directly from ProjectWise or after you have saved it to your computer, you will see a list displaying the 1) Firm Number 2) Firm Name, 3) Address, and 4) Email of the ones who have viewed and/or downloaded the files. There should be no duplicates of company names. You will also notice that each time the list is created; a new tab will be generated showing the run-time date. (see below) The latest tab will always be on the right (highlighted one). The date format is **yyyyMMdd‐hhmm**.

The list will be run weekly.

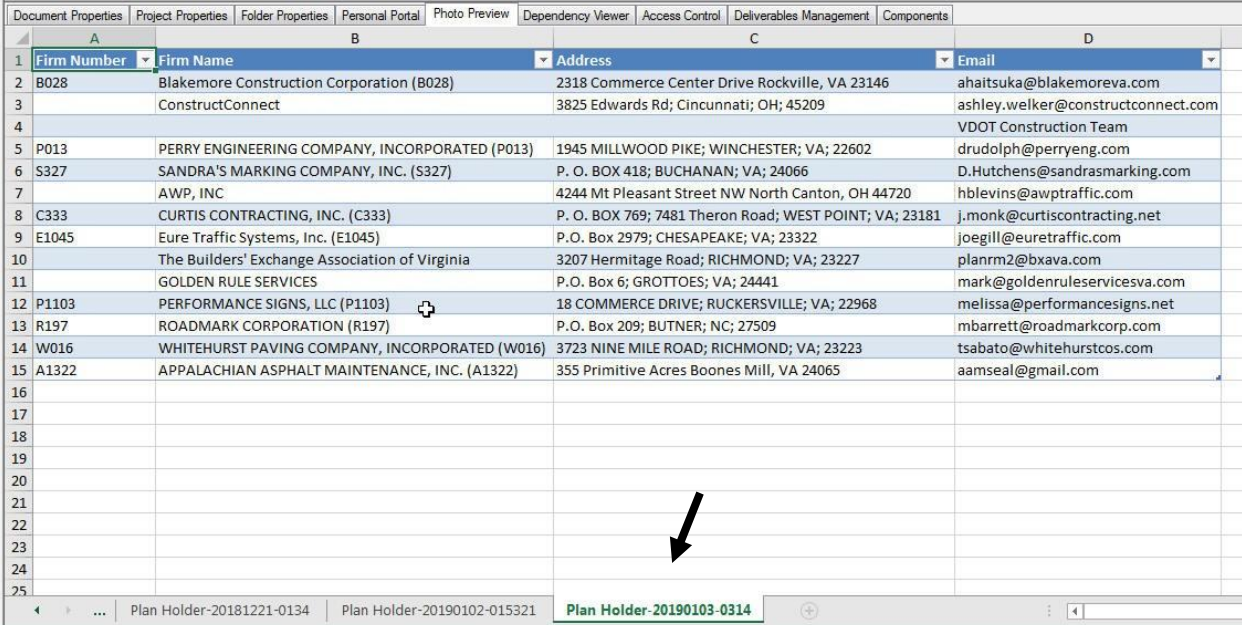